# Q/QnA

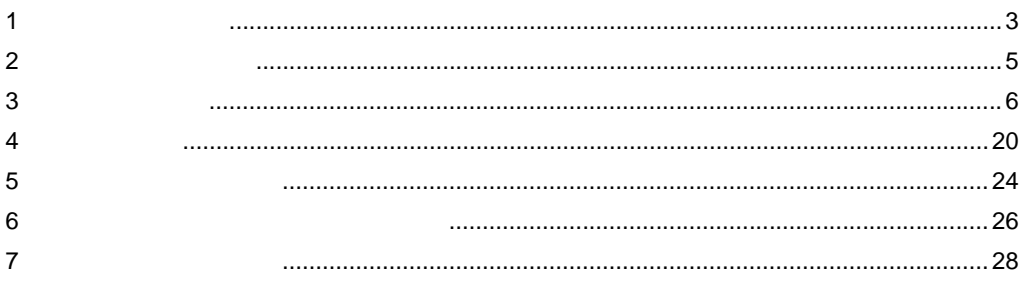

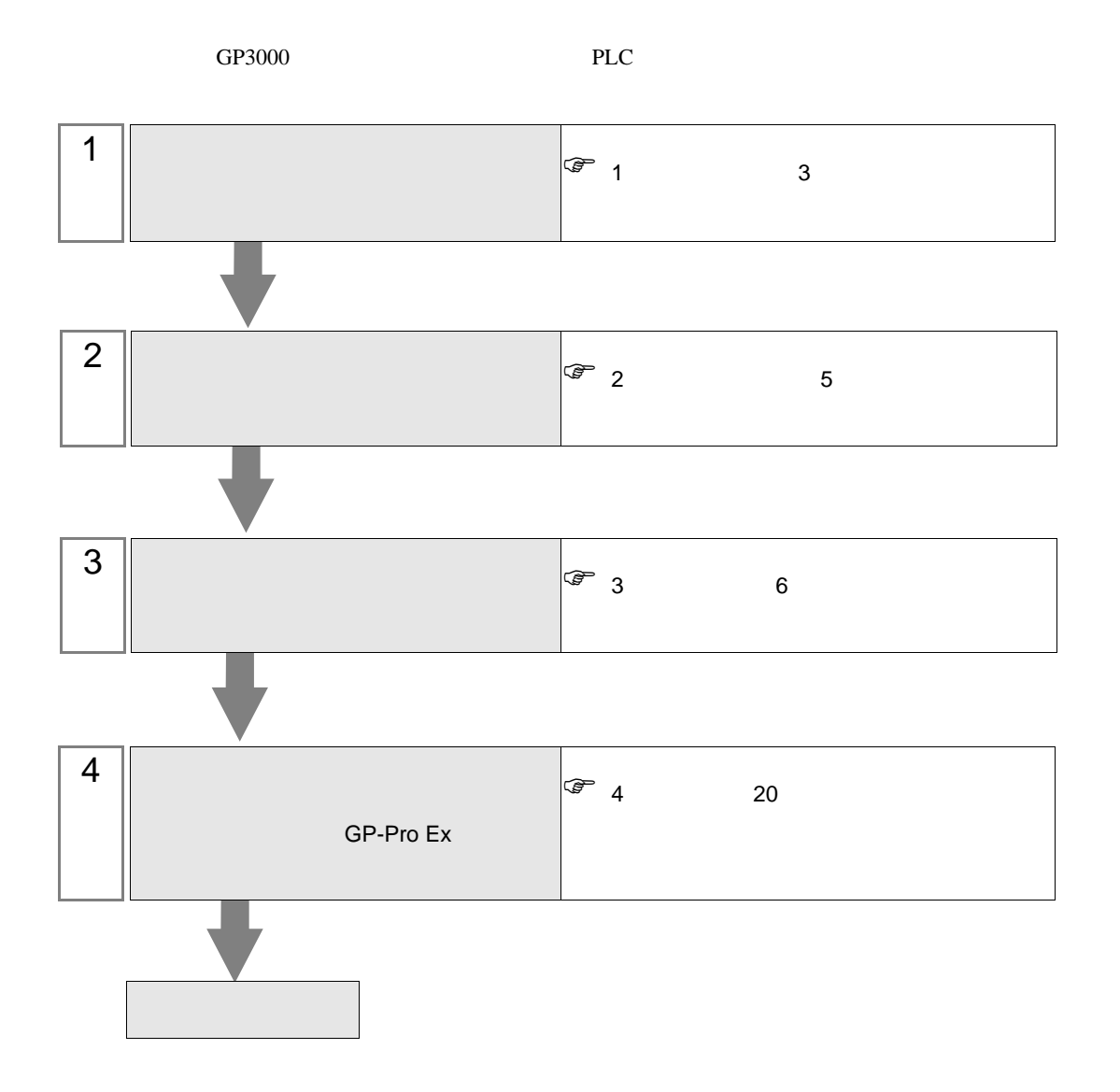

<span id="page-2-0"></span>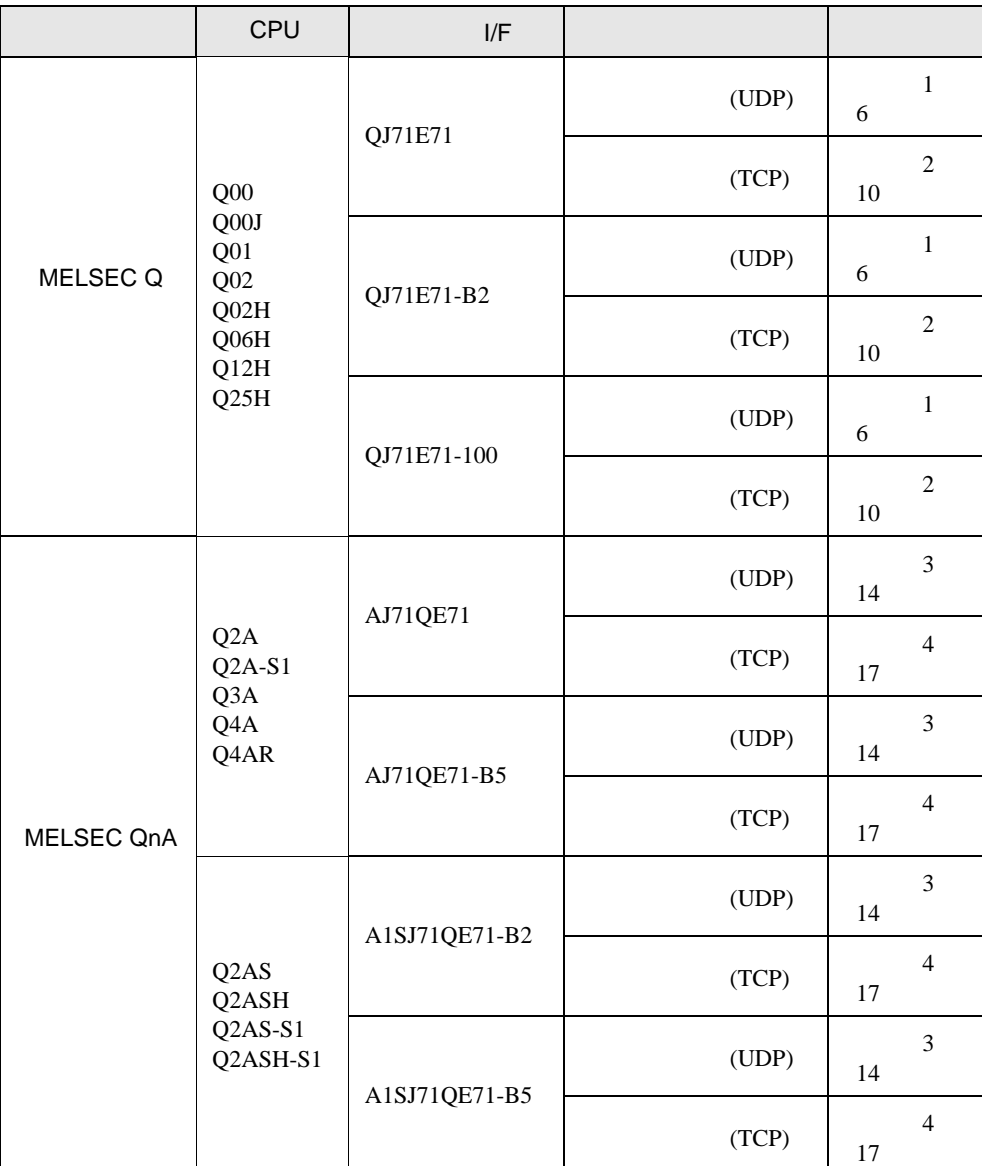

•  $1 \quad 1$ 

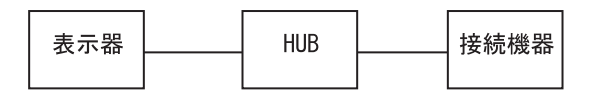

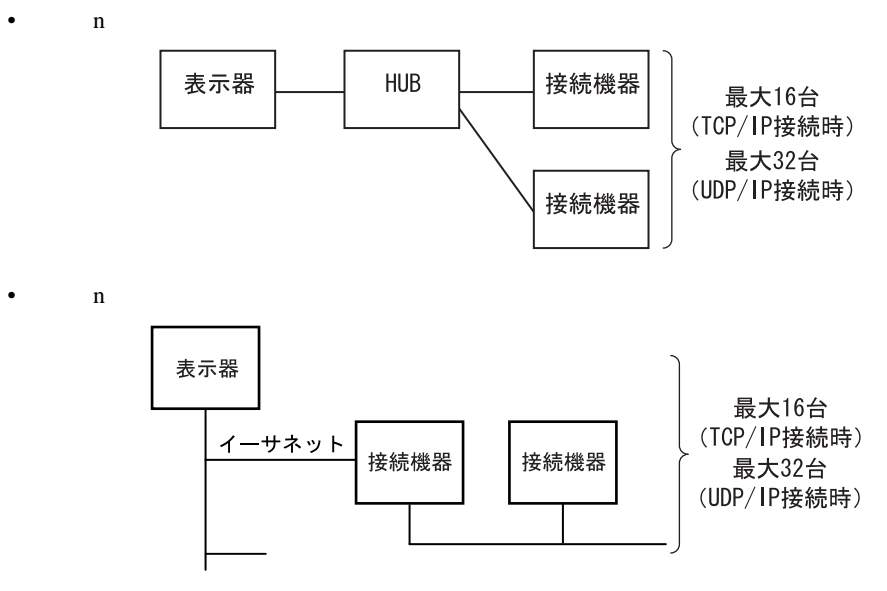

\* 経由するネットワークは1階層のみ可能です。

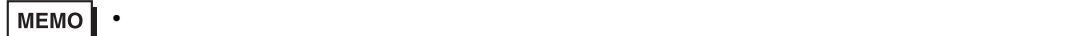

 $\bullet$  n 1

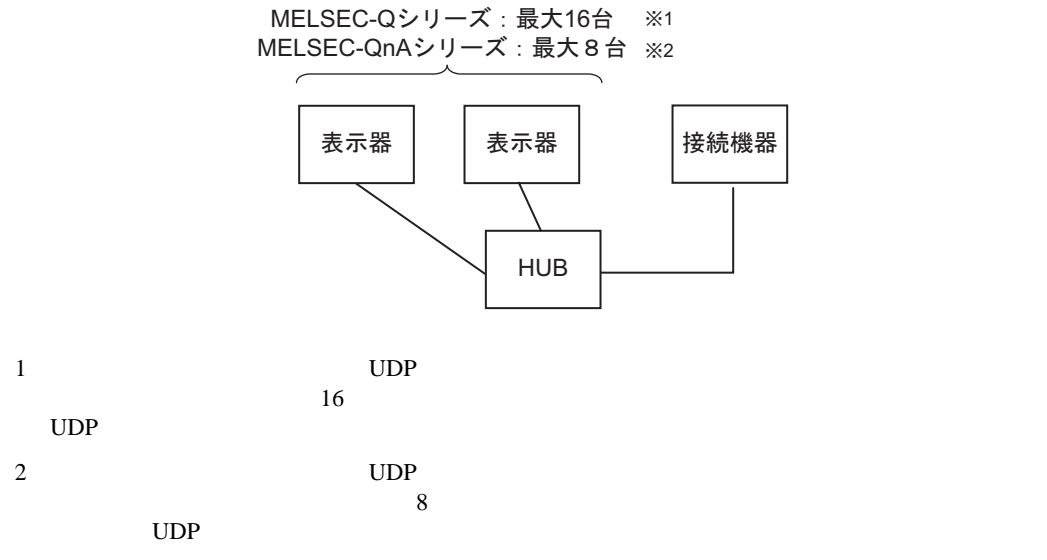

<span id="page-4-0"></span> $2 \left( \frac{1}{2} \right)$ 

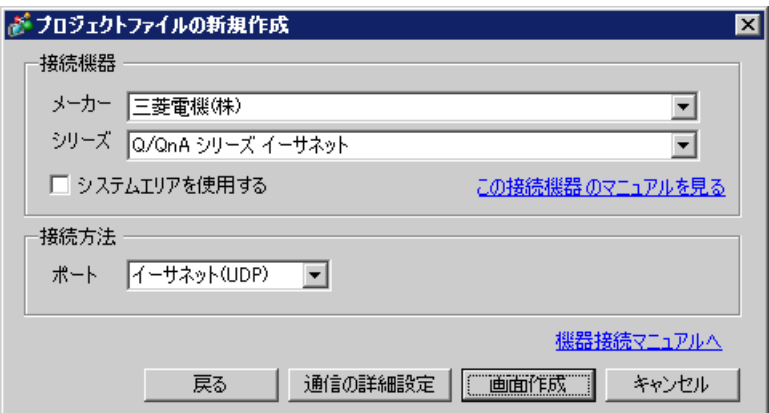

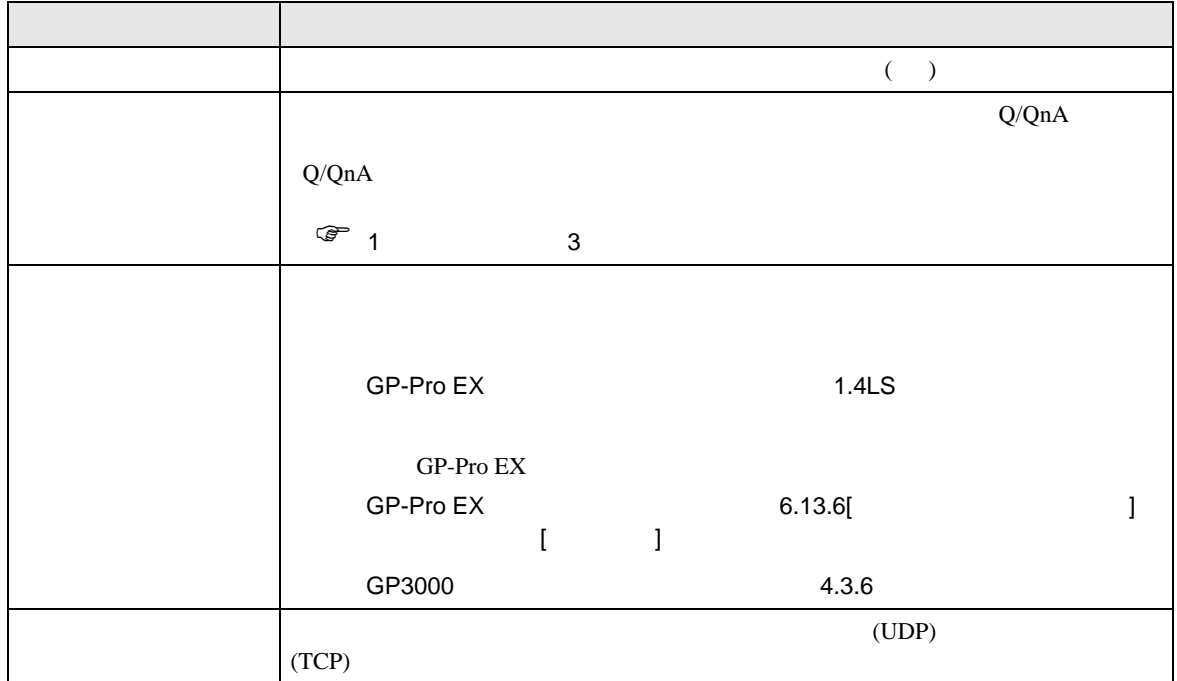

Q/QnA

# <span id="page-5-0"></span> $3 \sim$

<span id="page-5-1"></span>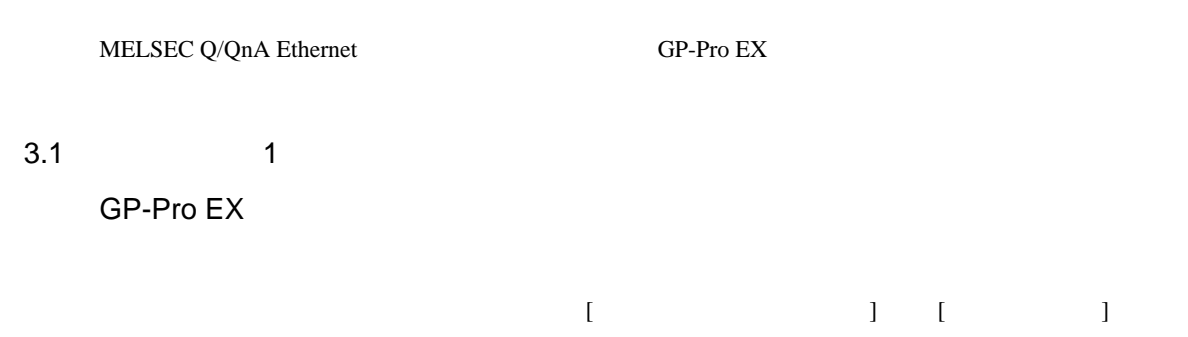

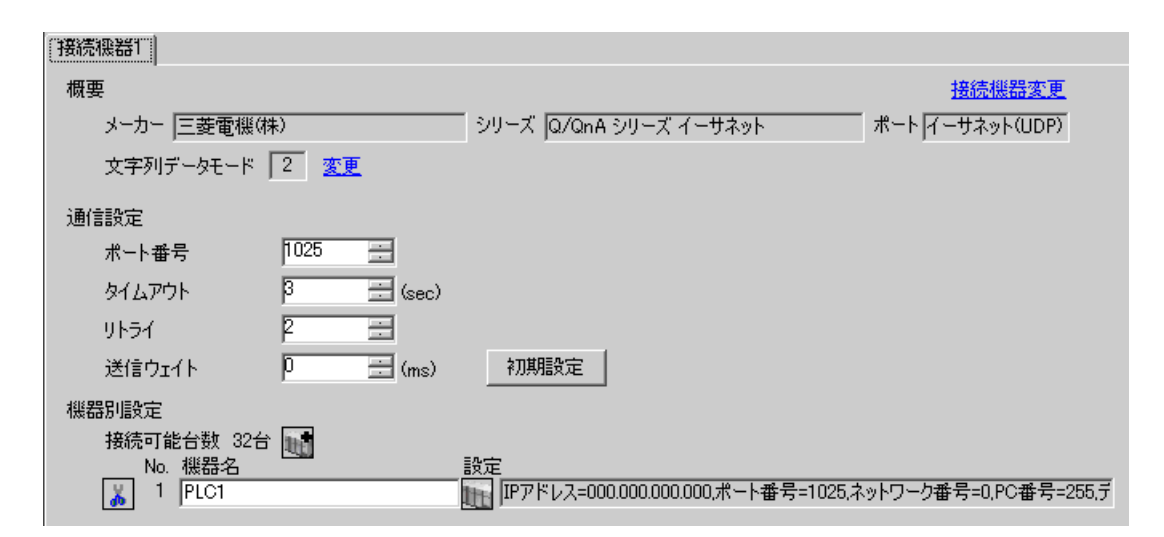

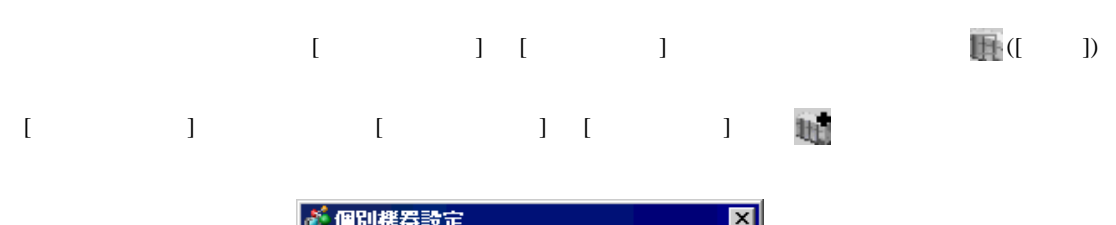

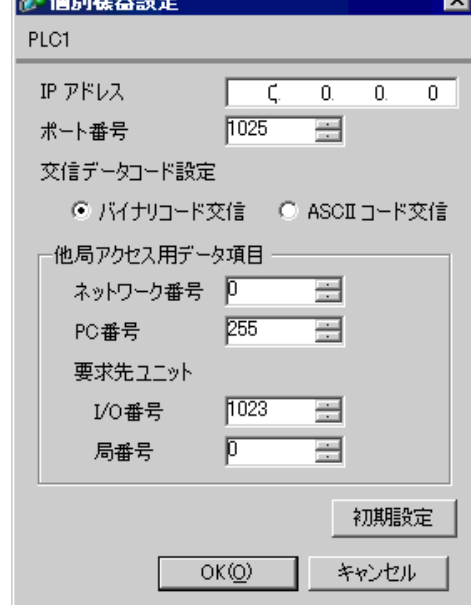

- IP  $IP$ 
	-
- $IP$  IP  $IP$
- $IP$
- UDP/IP PLC
- リトライ回数をゼロに記定している場合、過剰時に『 通信開始要求に応答がありません 』エネルギーの場合、
- 起動時、一度タイムアウト時間を経過するまでは、デバイスデータの読み出しを行うことがで
- -

## MNET/10H Ethernet

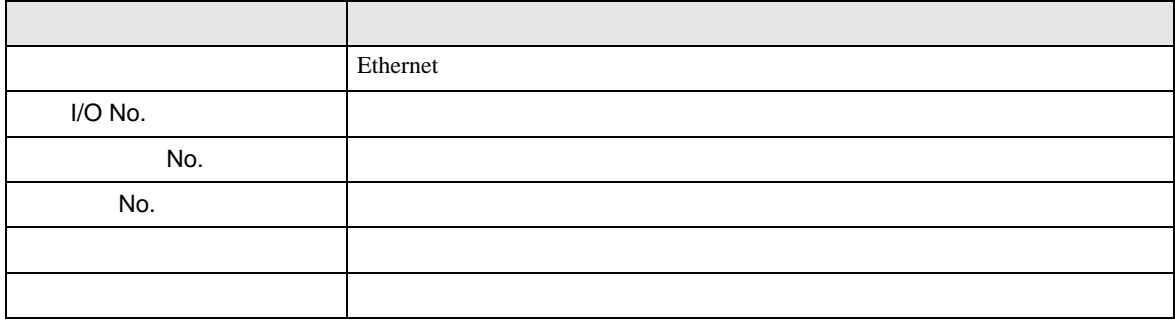

# Ethernet

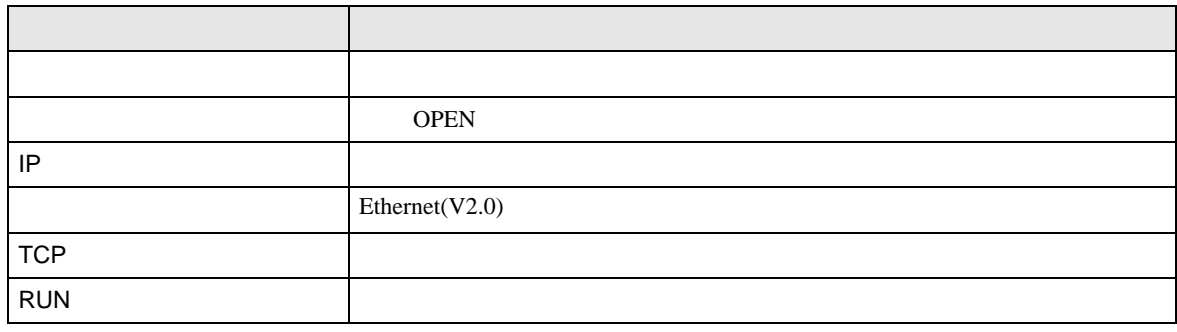

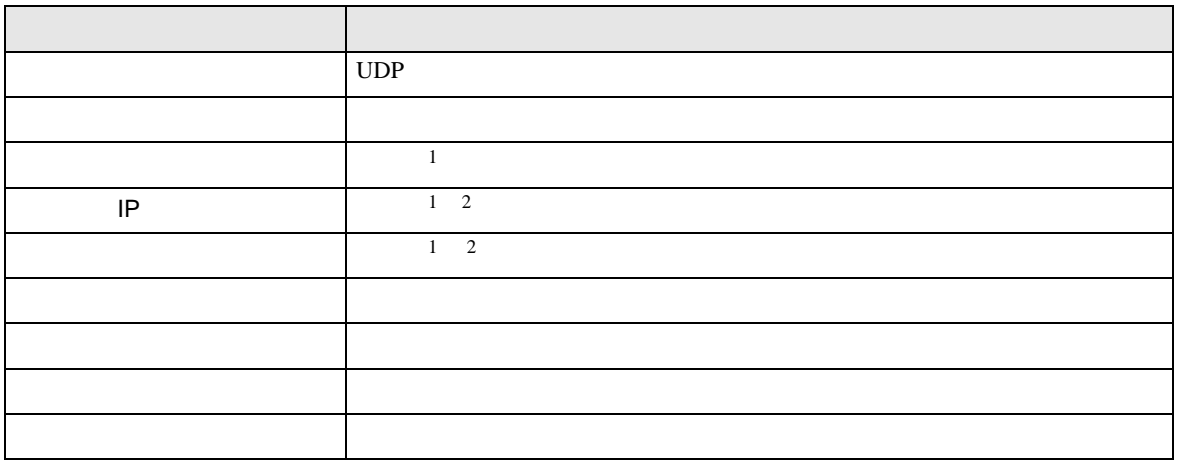

 $1$ 

 $2 \nightharpoonup$ 

- $\bullet$ TCP extension extension to the state of the state of the state of the state of the state of the state of the state of the state of the state of the state of the state of the state of the state of the state of the state of  $($
- ルーチング情報
- UDP UDP  $PLC$  UDP  $(5000)$

IP  $IP$ 

Q/QnA

# <span id="page-9-0"></span>3.2 設定例 2

GP-Pro EX

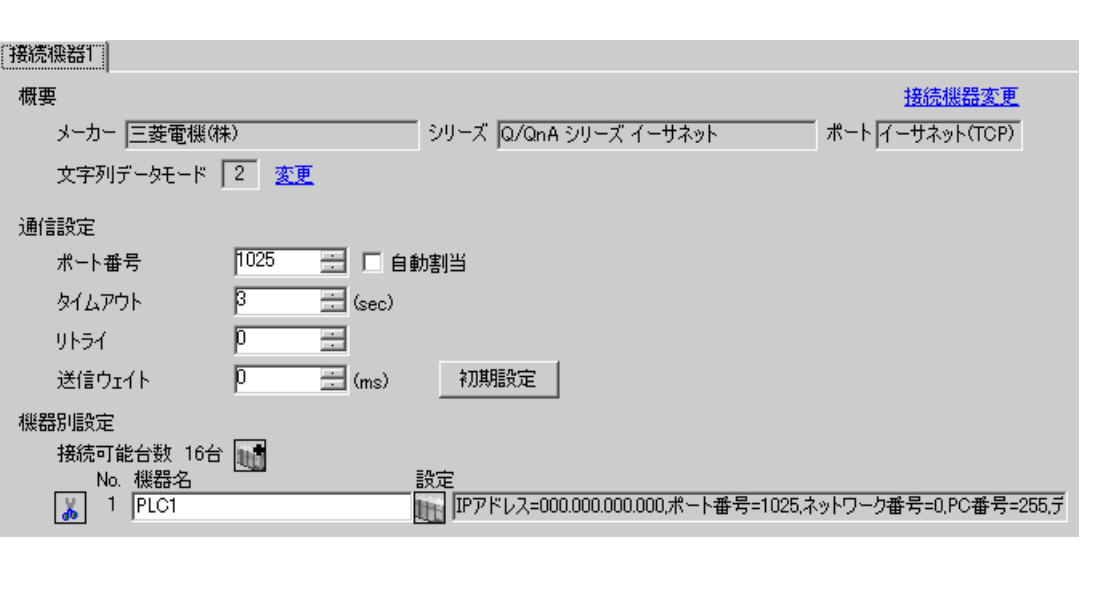

 $\begin{bmatrix} 1 & 0 & 0 \\ 0 & 0 & 1 \end{bmatrix}$   $\begin{bmatrix} 1 & 0 & 1 \\ 0 & 1 & 0 \end{bmatrix}$ 

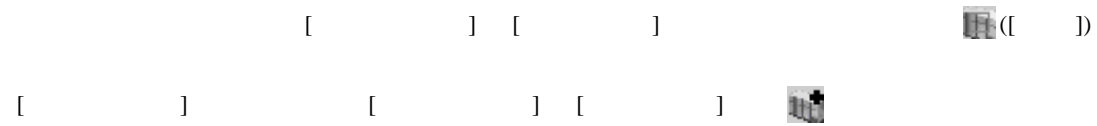

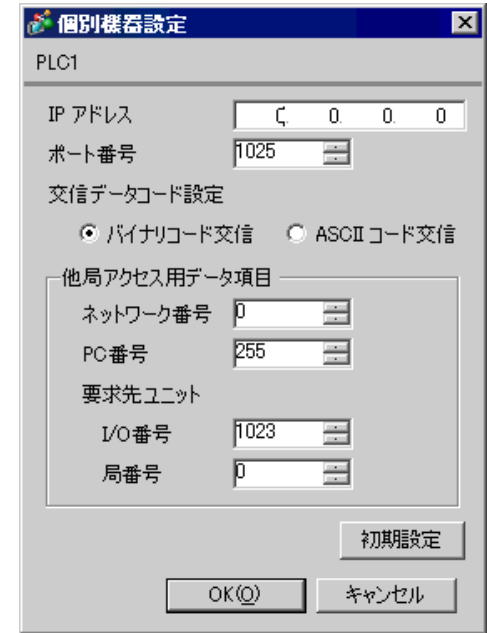

- IP  $IP$
- $IP$  IP  $IP$
- $IP$

## MNET/10H Ethernet

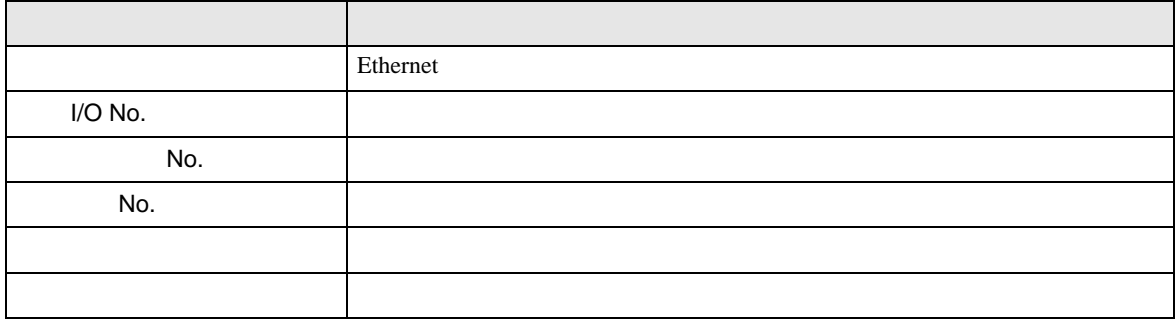

## Ethernet

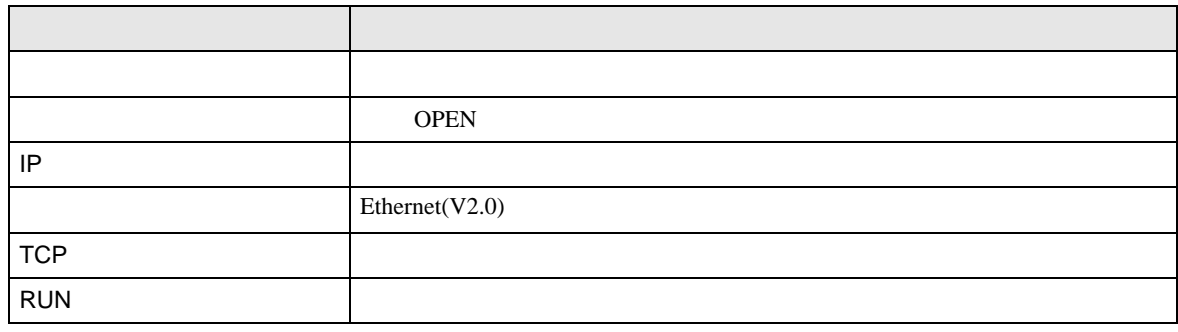

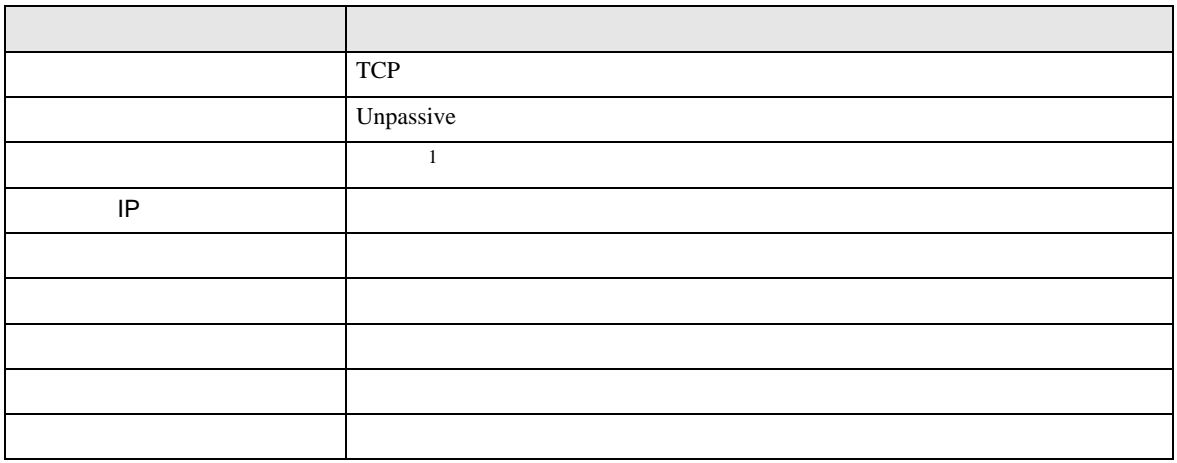

- $\bullet$ TCP extension extension to the state of the state of the state of the state of the state of the state of the state of the state of the state of the state of the state of the state of the state of the state of the state of  $($
- ルーチング情報
- UDP UDP  $PLC$  UDP  $(5000)$

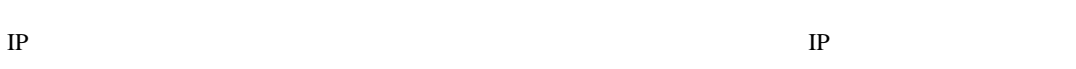

# <span id="page-13-0"></span>3.3 設定例 3

GP-Pro EX

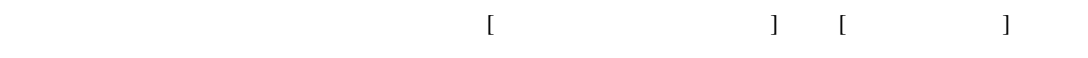

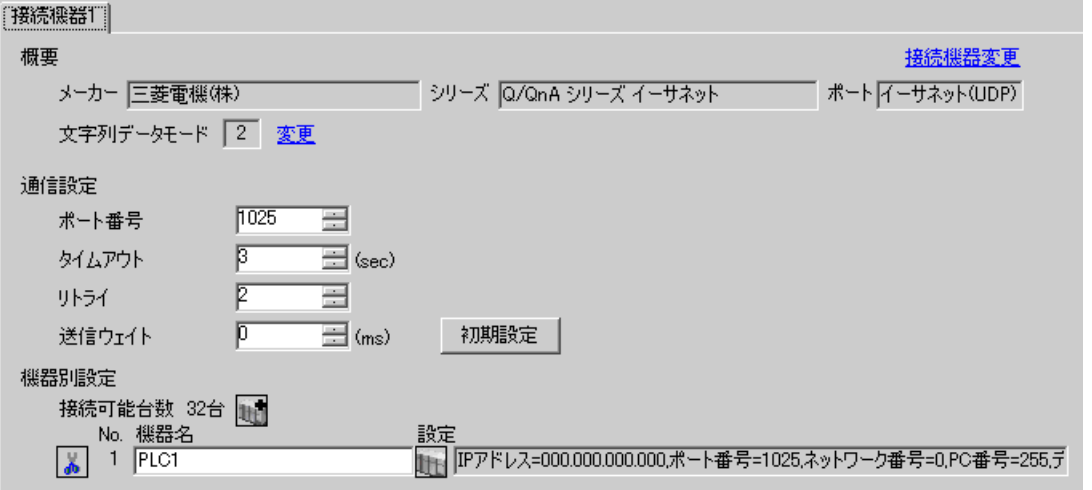

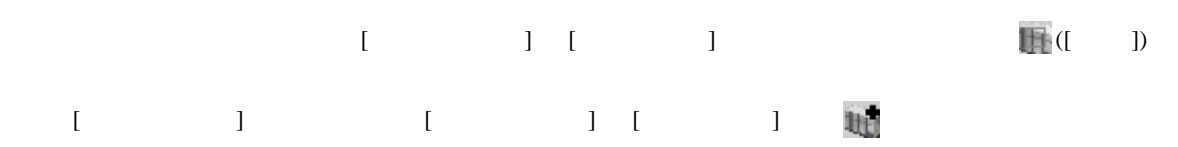

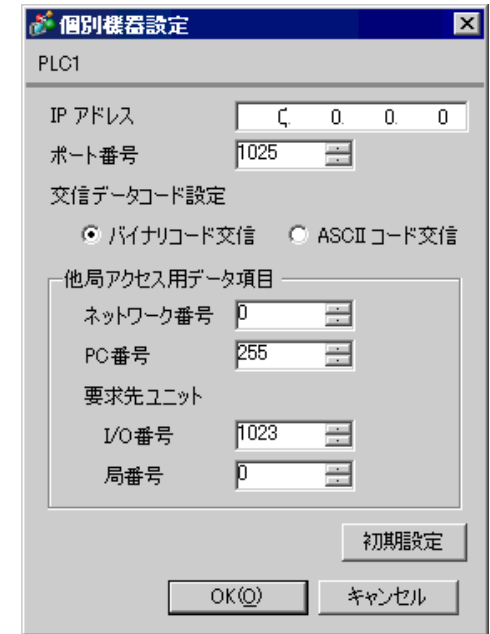

- IP  $IP$
- $IP$  IP  $IP$
- $IP$
- UDP/IP PLC

- リトライ回数をゼロに記定している場合、過剰時に『 通信開始要求に応答がありません 』エネルギーの場合、
- 起動時、一度タイムアウト時間を経過するまでは、デバイスデータの読み出しを行うことがで

 $\Box$ 

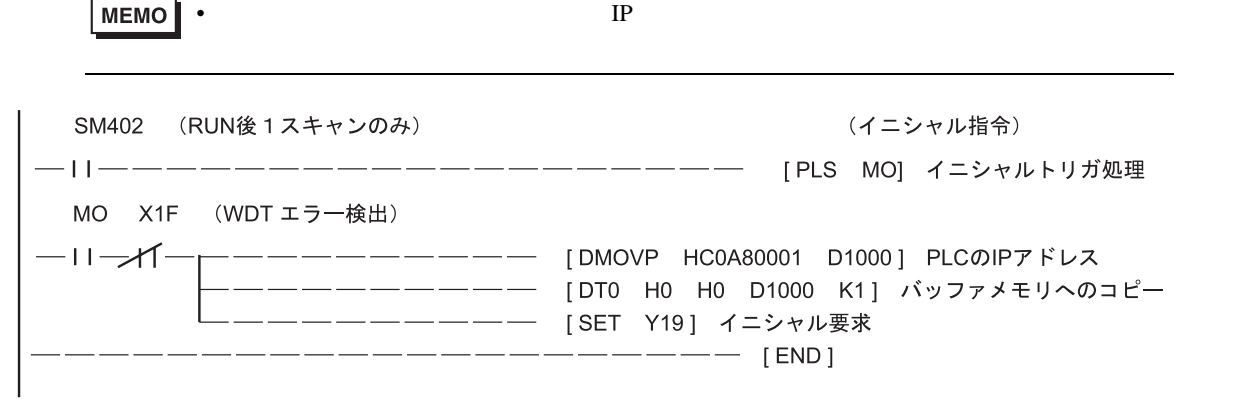

 $UDP$   $5000$ • IP 192.168.0.1 5000

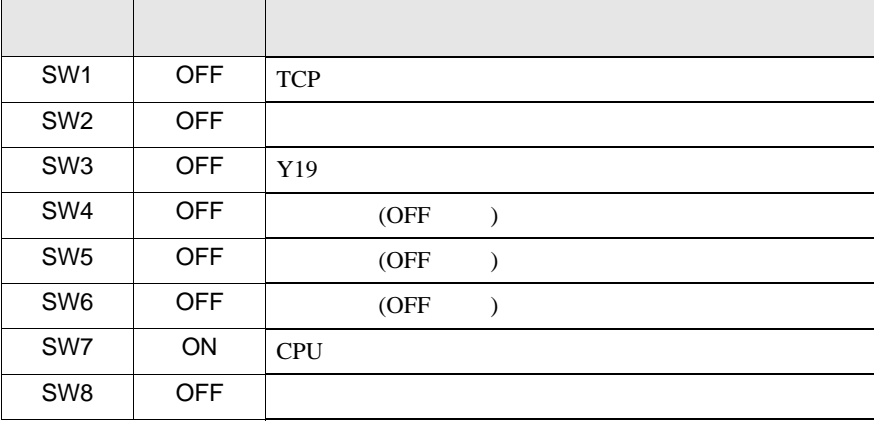

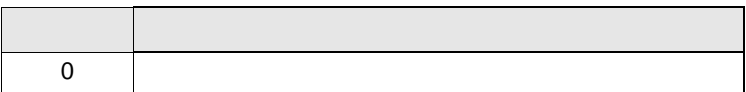

 $UDP$  and  $UDP$  and  $TCP$  and  $TCP$  and  $TCP$  and  $TCP$ 

# <span id="page-16-0"></span>3.4 設定例 4

 $GP$ -Pro  $EX$ 

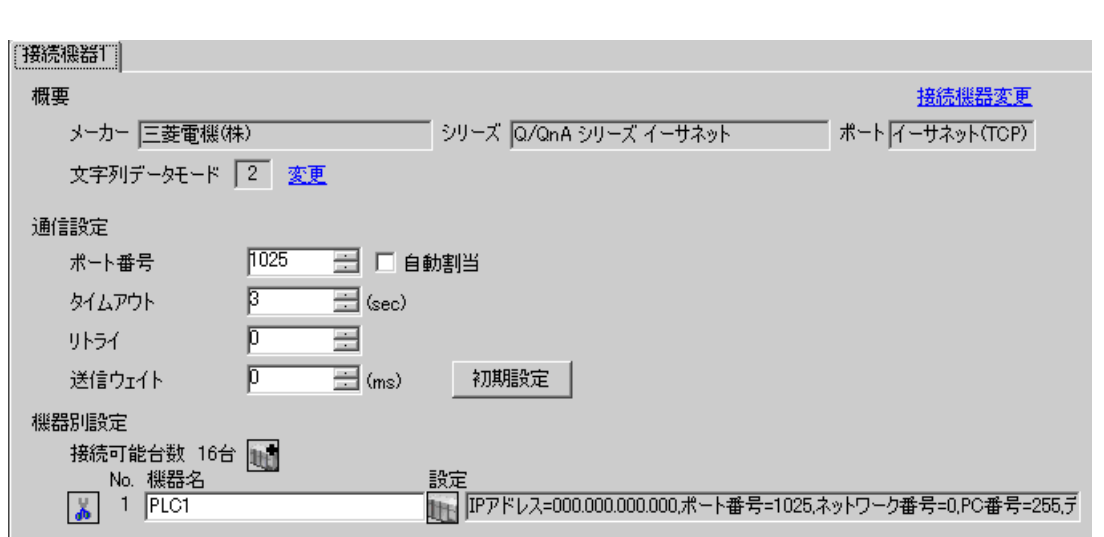

 $\begin{bmatrix} 1 & 0 & 0 \\ 0 & 0 & 1 \end{bmatrix}$   $\begin{bmatrix} 1 & 0 & 1 \\ 0 & 1 & 0 \end{bmatrix}$ 

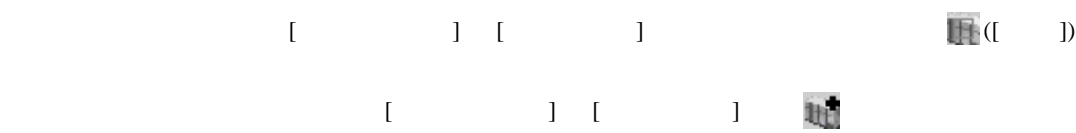

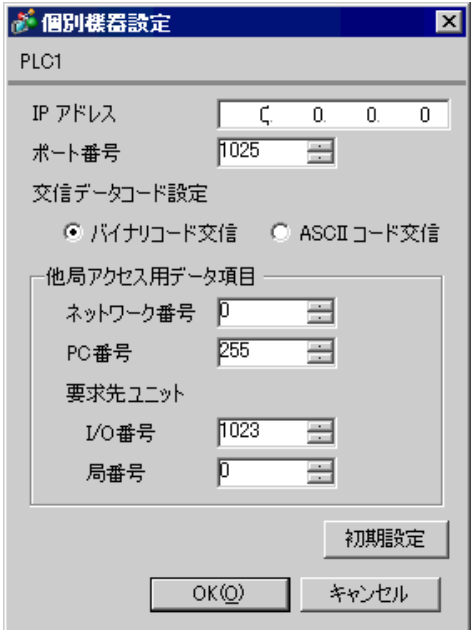

- IP  $IP$
- $IP$  IP  $IP$
- $IP$

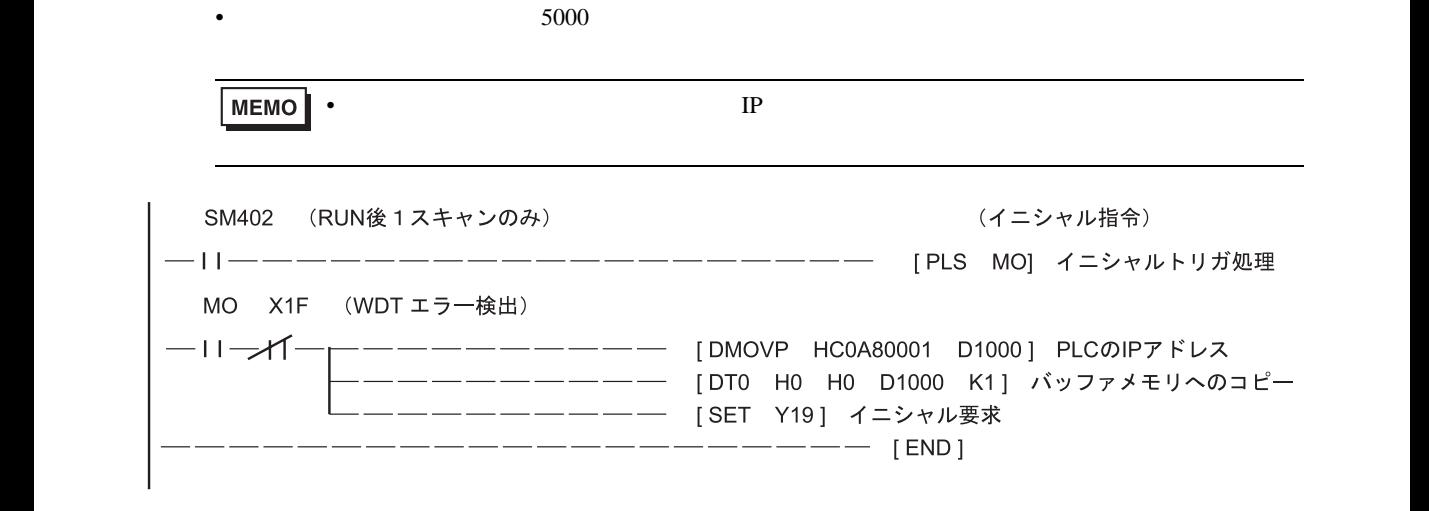

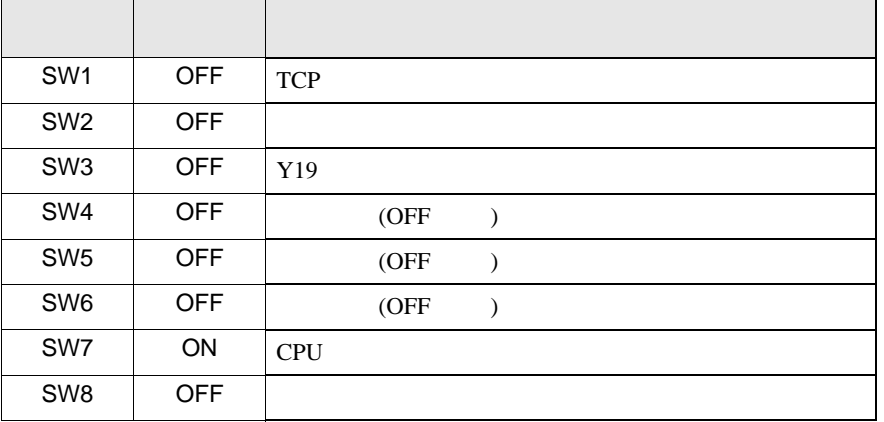

 $UDP$   $5000$ 

IP 192.168.0.1

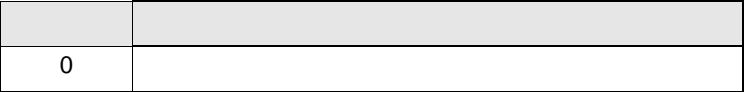

上記サンプルは AGP UDP 通信するための最小のラダ-です。その他エラー処理や TCP 通信等の詳

<span id="page-19-0"></span>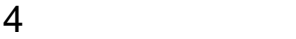

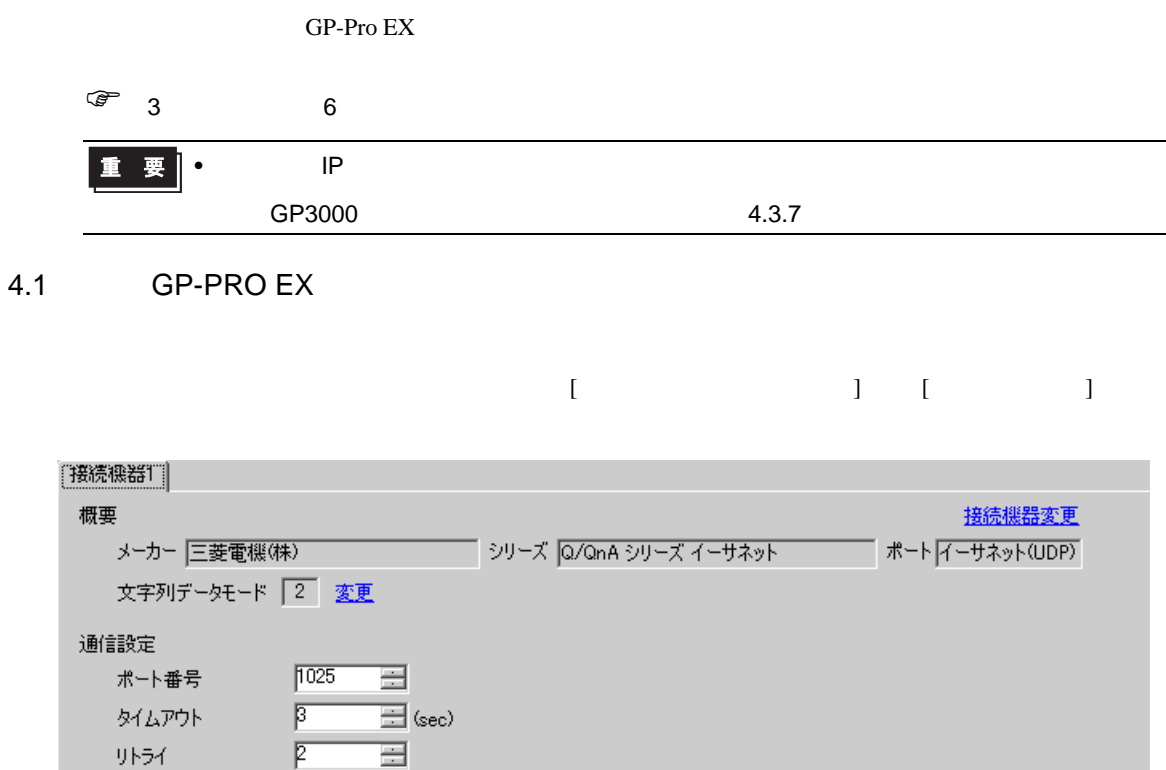

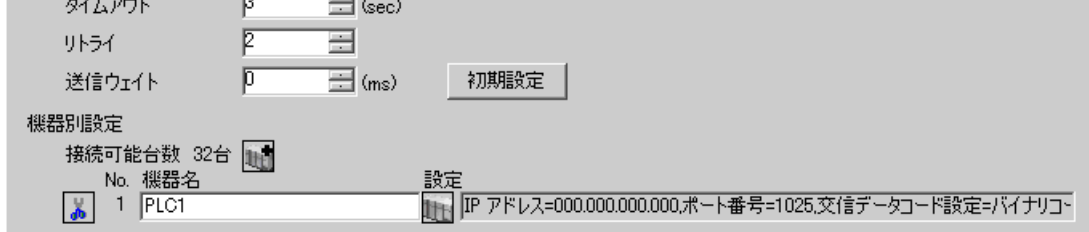

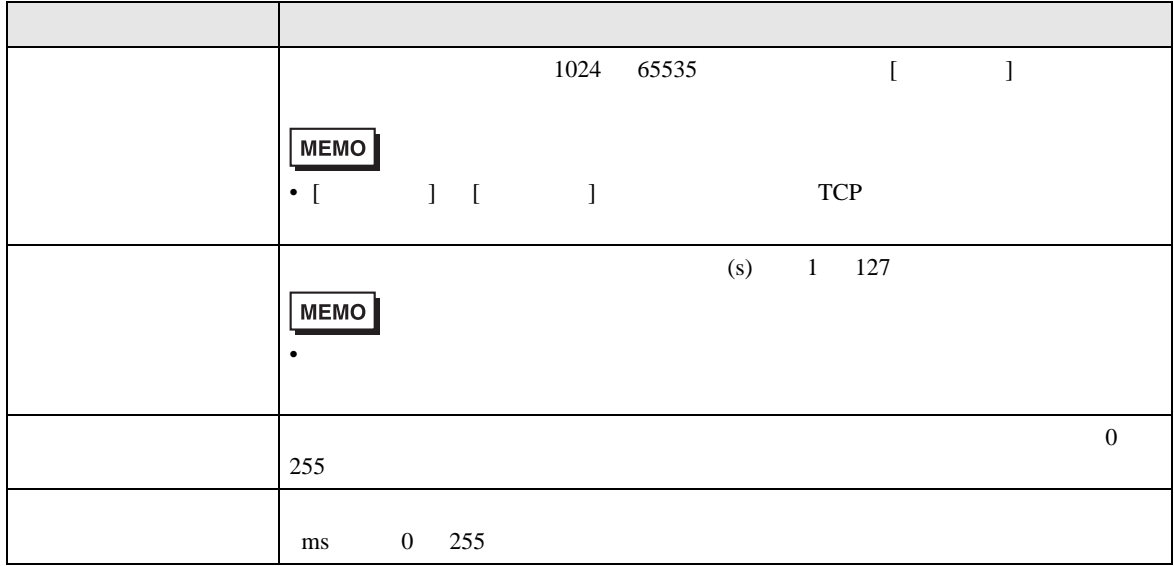

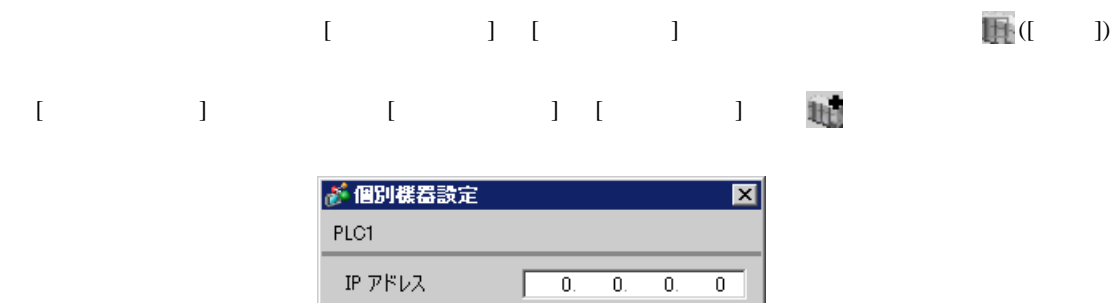

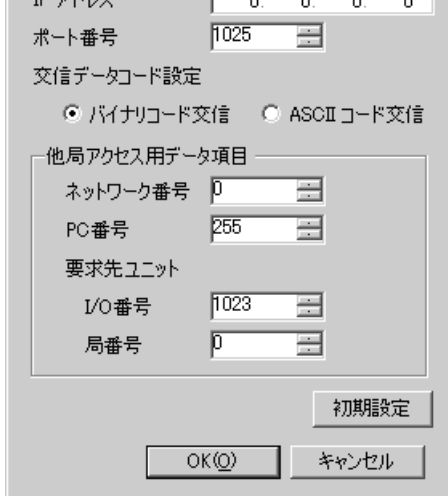

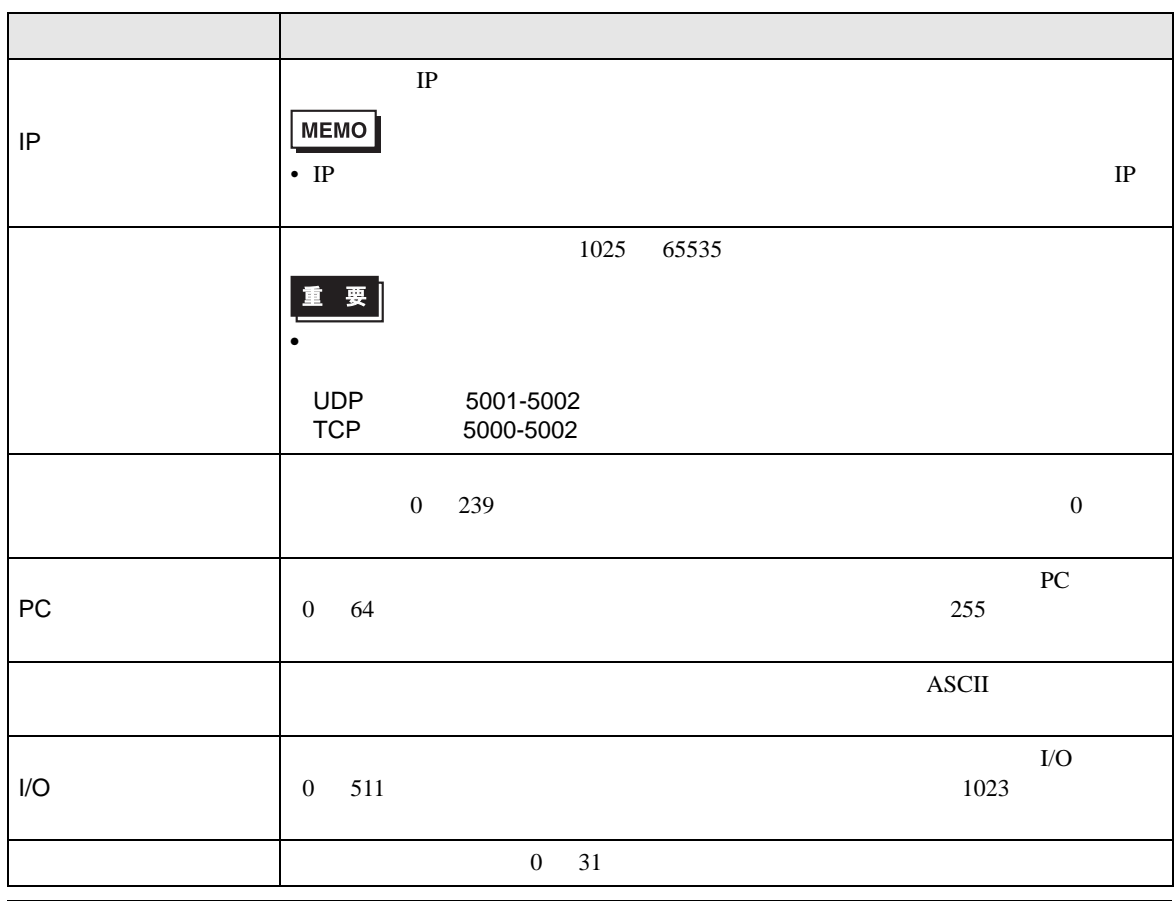

Q/QnA  $4.2$ • オフラインモード GP3000 シリーズコード SP3000 4  $\begin{bmatrix} 1 & 0 & 0 \\ 0 & 1 & 0 \\ 0 & 0 & 0 \\ 0 & 0 & 0 \\ 0 & 0 & 0 \\ 0 & 0 & 0 \\ 0 & 0 & 0 \\ 0 & 0 & 0 \\ 0 & 0 & 0 \\ 0 & 0 & 0 \\ 0 & 0 & 0 \\ 0 & 0 & 0 \\ 0 & 0 & 0 & 0 \\ 0 & 0 & 0 & 0 \\ 0 & 0 & 0 & 0 \\ 0 & 0 & 0 & 0 \\ 0 & 0 & 0 & 0 \\ 0 & 0 & 0 & 0 & 0 \\ 0 & 0 & 0 & 0 & 0 \\ 0 & 0 & 0 & 0 & 0 \\$ 機器設定 通信設定 0/QnA シリーズ イーサネット  $[UDP]$ Page 1/1 ● 固定 ○ 自動<br>| 1025 ▼ | ▲ | ポート番号 タイムアウト(s)<br>リトライ<br>送信ウェイト(ms)  $\begin{array}{|c|c|c|}\n\hline\n3 & \bullet & \bullet \\
\hline\n2 & \bullet & \bullet \\
\hline\n0 & \bullet & \bullet\n\end{array}$ 2005/09/02<br>12:39:56 終了 戻る

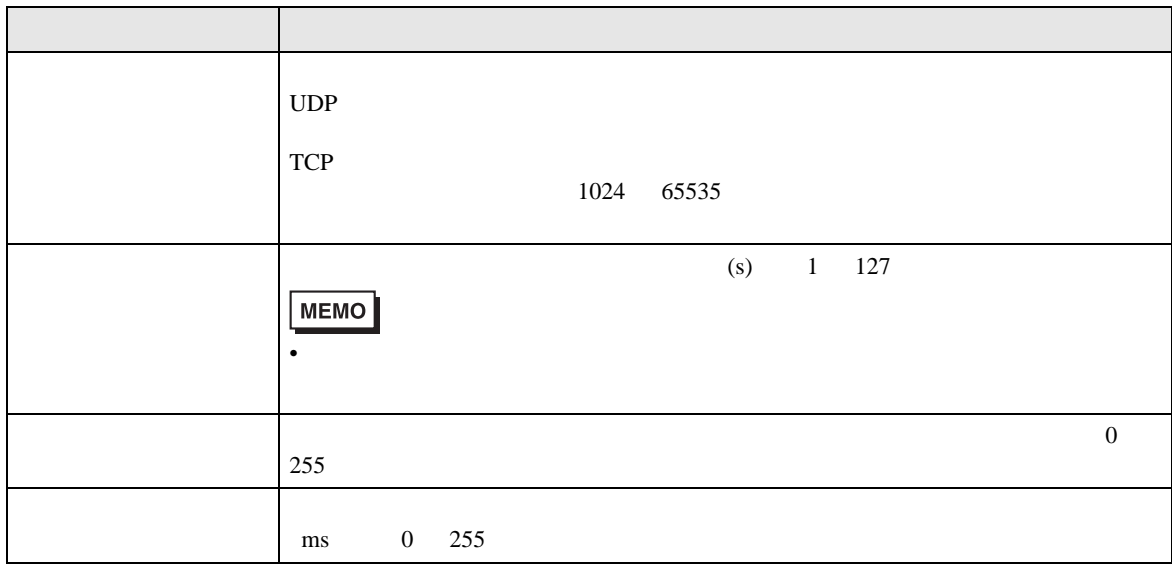

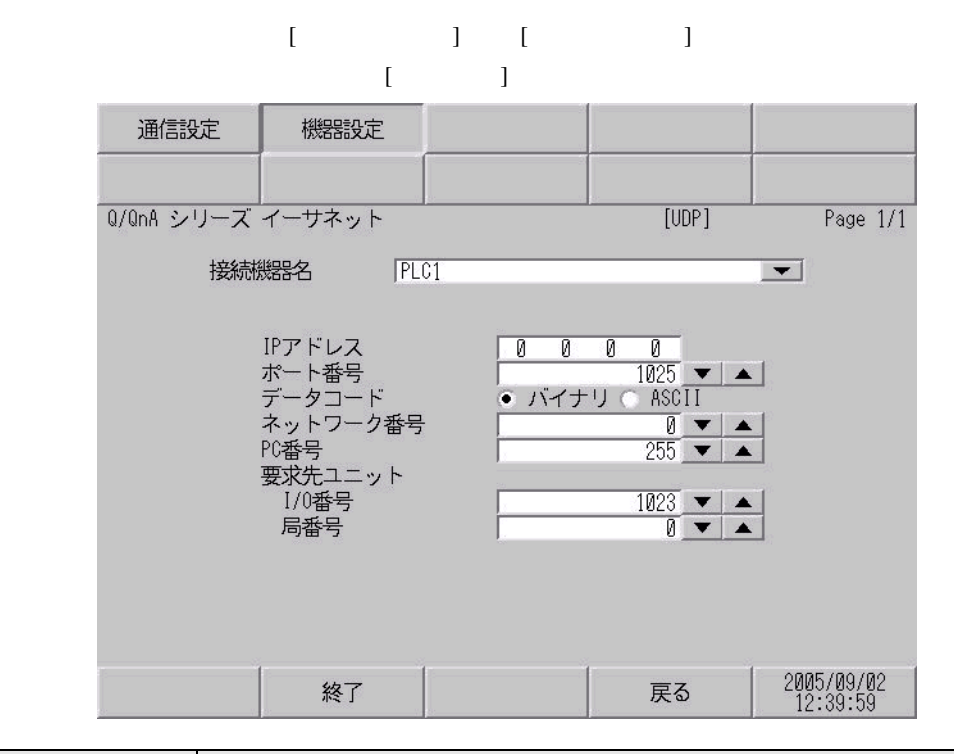

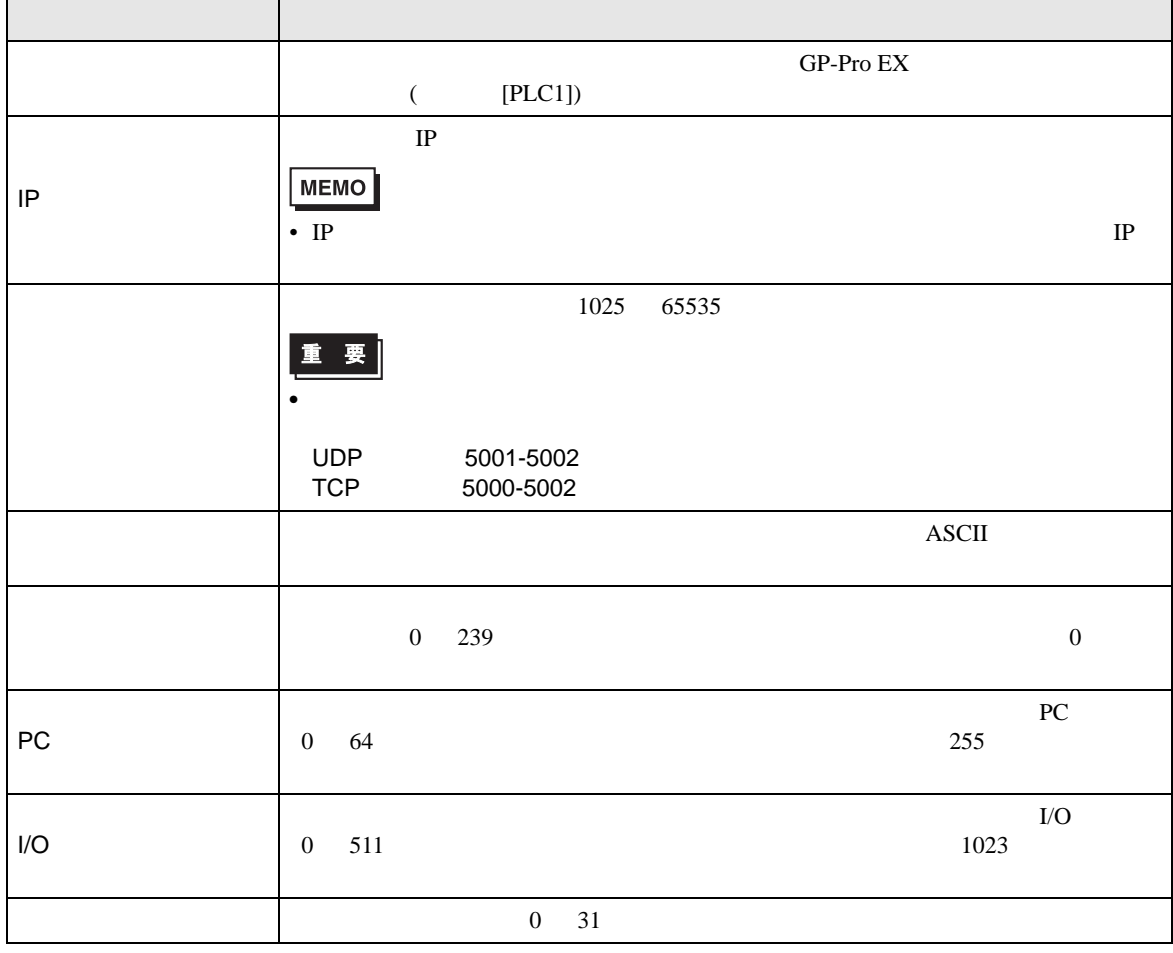

 $\Box$ 

Ц

<span id="page-23-0"></span>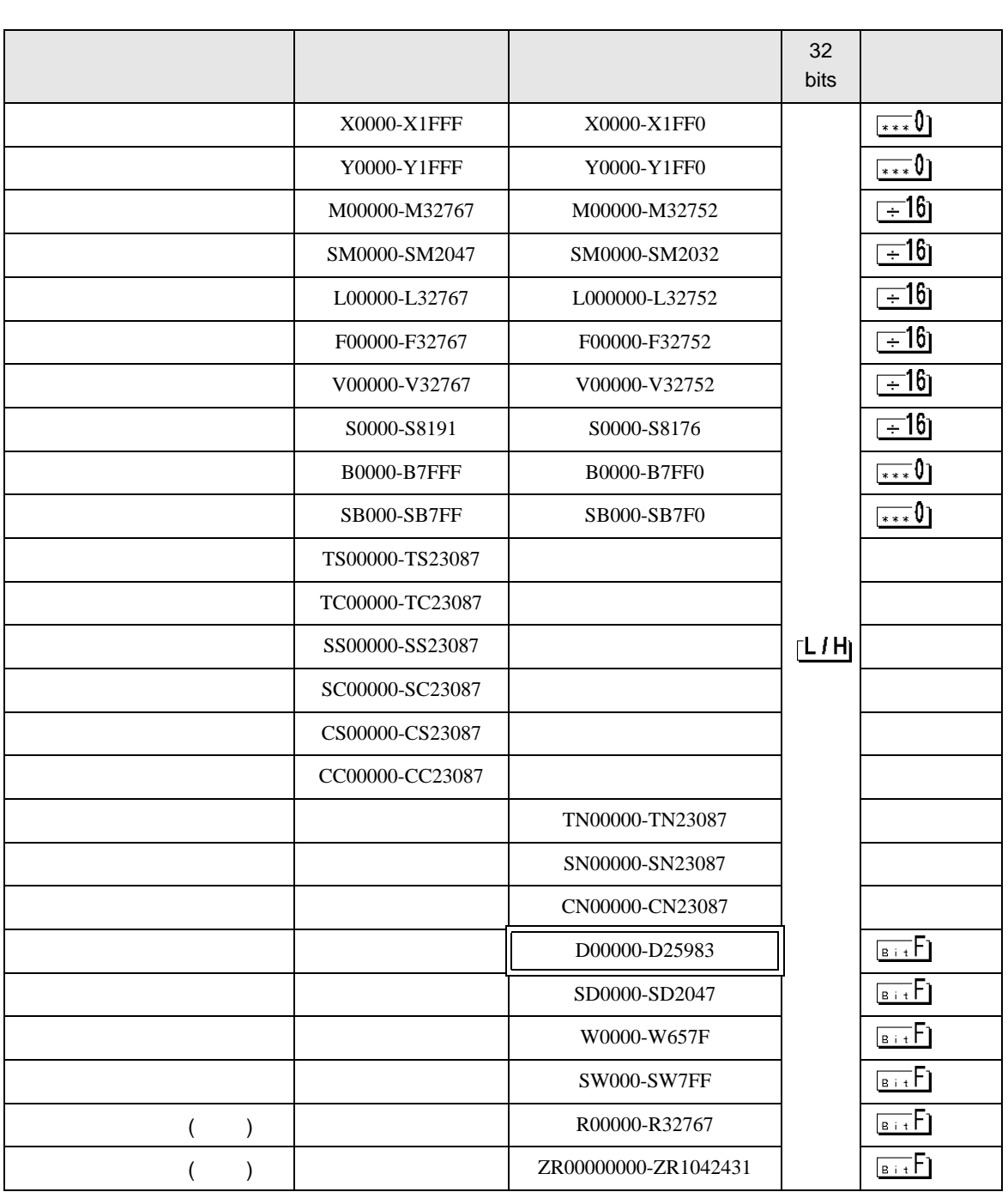

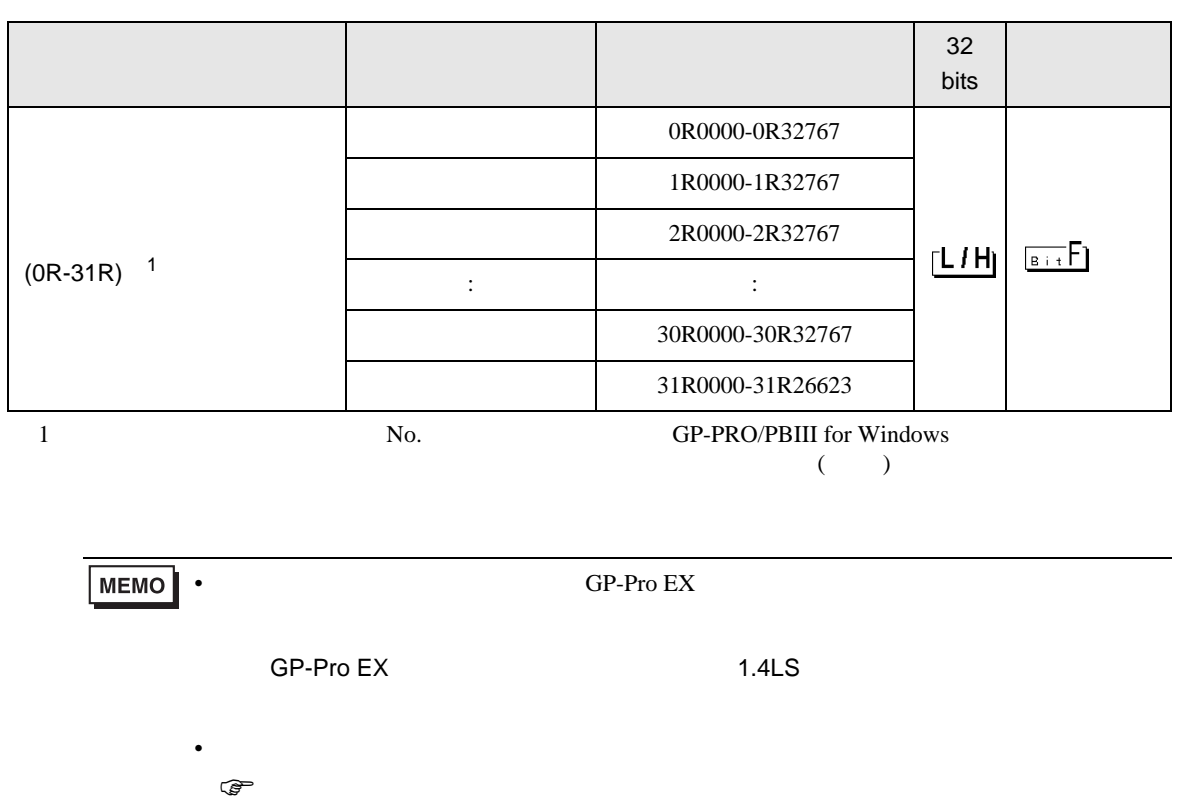

<span id="page-25-0"></span>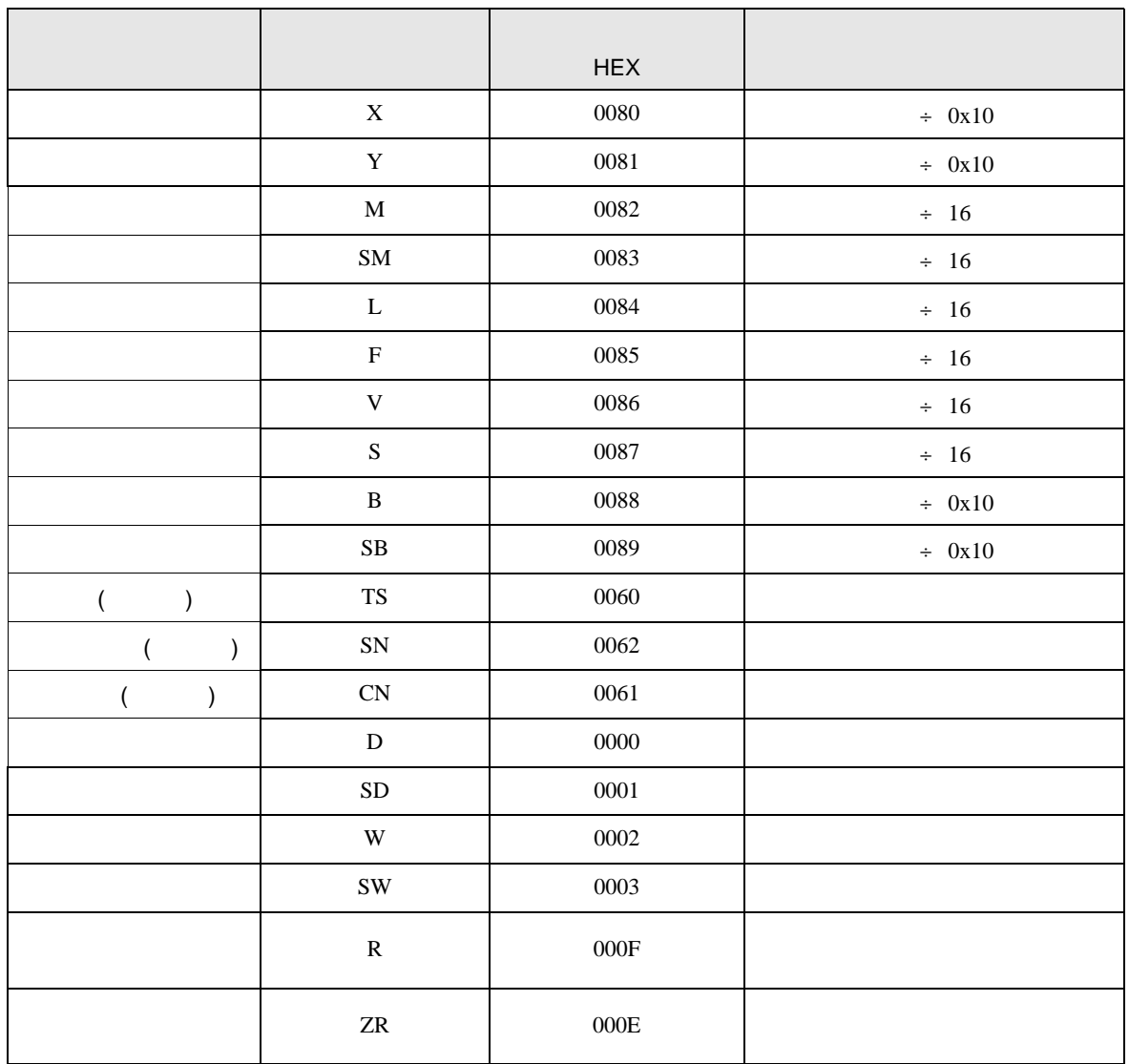

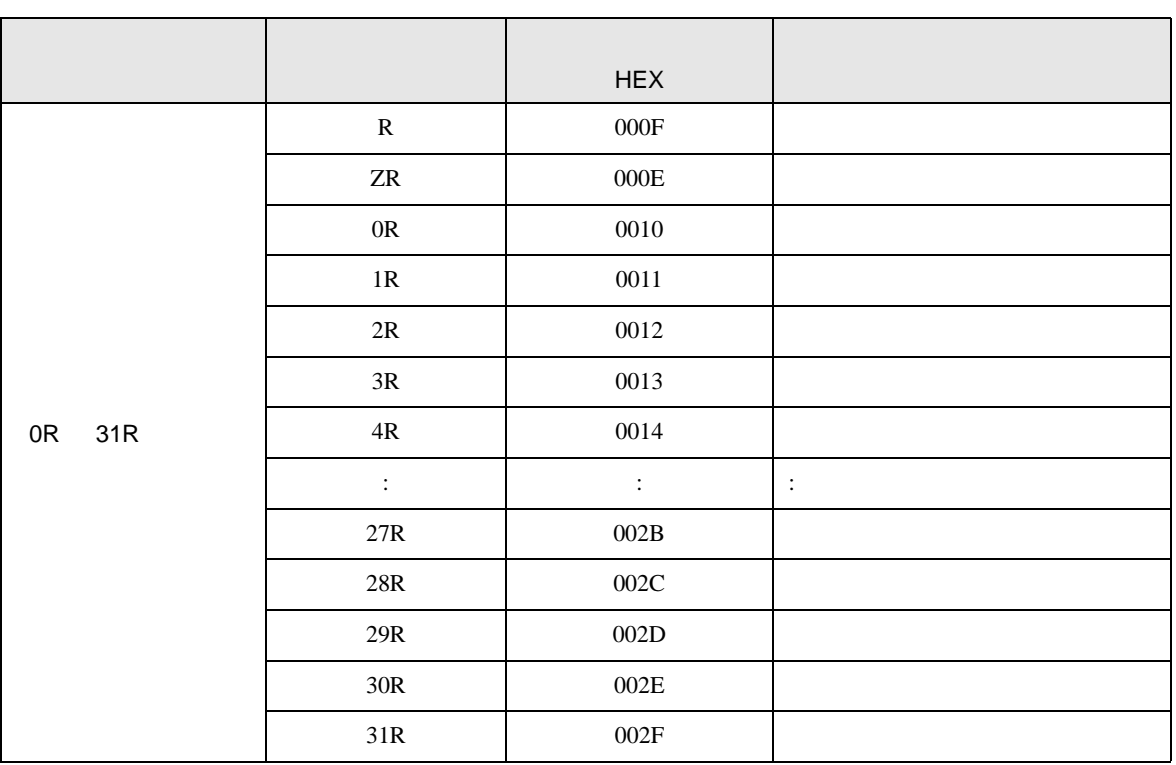

<span id="page-27-0"></span>7 エラーメッセージ

エラーメッセージは表示器の画面上に「番号 : 機器名 : エラーメッセージ ( エラー発生箇所 )」のよう

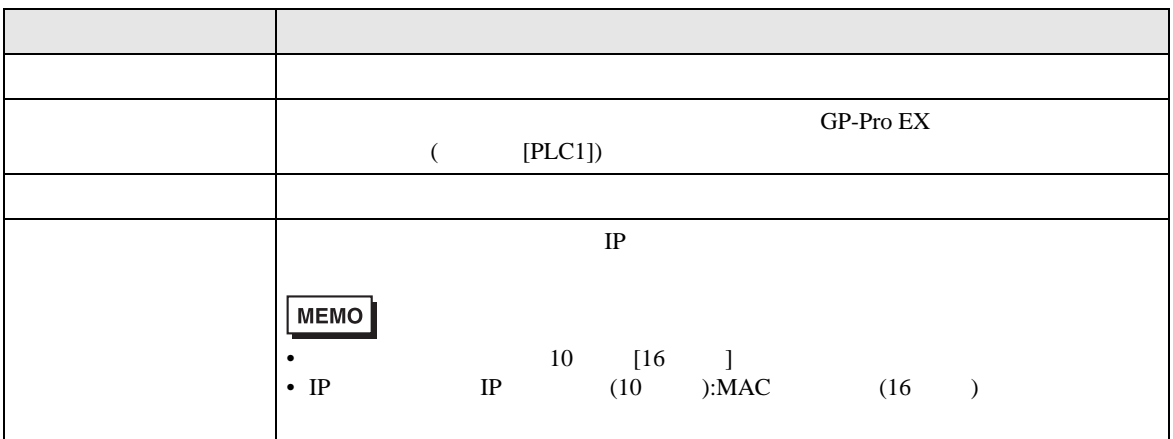

RHAA035:PLC1:  $($  :2[02])

**MEMO**  $\bullet$